## Using HTML Code in Your Survey Elements

If you've ever tried to copy and paste some HTML code into a question title or text element, or perhaps you even create your own HTML code by hand, you may have run into a few frustrating roadblocks. Thankfully, these features can be worked around fairly easily—just follow these few short tips below!

## HTML Editor and Handwritten Code

With the default WYSIWYG, "HTML Editor" enabled, you might find yourself wondering how to input raw HTML code. The easiest method is to disable the HTML Editor, but you can also input raw HTML even when using the HTML Editor!

- 1. This is done by first clicking into the text field to activate the Editor.
- 2. Clicking the *ellipsis* icon (...), will expand the toolbar and reveal the rest of the options.
- 3. You should see a Source button along with small piece of paper with  $\leq$  on it. This is the Source Mode button; click this and you have direct access to the source code of the element you are editing!

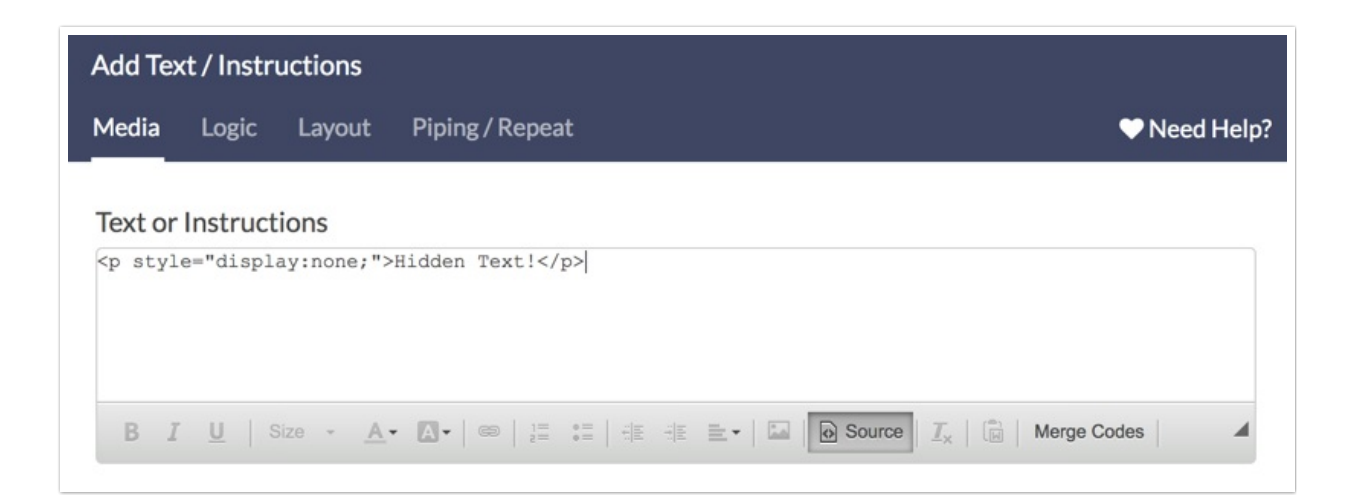

Please note that if you paste in HTML while not in Source Mode, your HTML markup may end up being encoded. This means that you would see the code itself when you open your live survey, rather than the formatting or visual result you were looking for.

## Clean my HTML

The visual HTML Editor isn't the only thing that can affect your HTML. We also fix up many common errors that can otherwise cause problems in your live survey.

- This can include closing un-closed tags and removing invalid tags or attributes.
- We also strip many HTML tags and attributes for security reasons. The most common tag that you might find yourself missing after saving a survey element is the